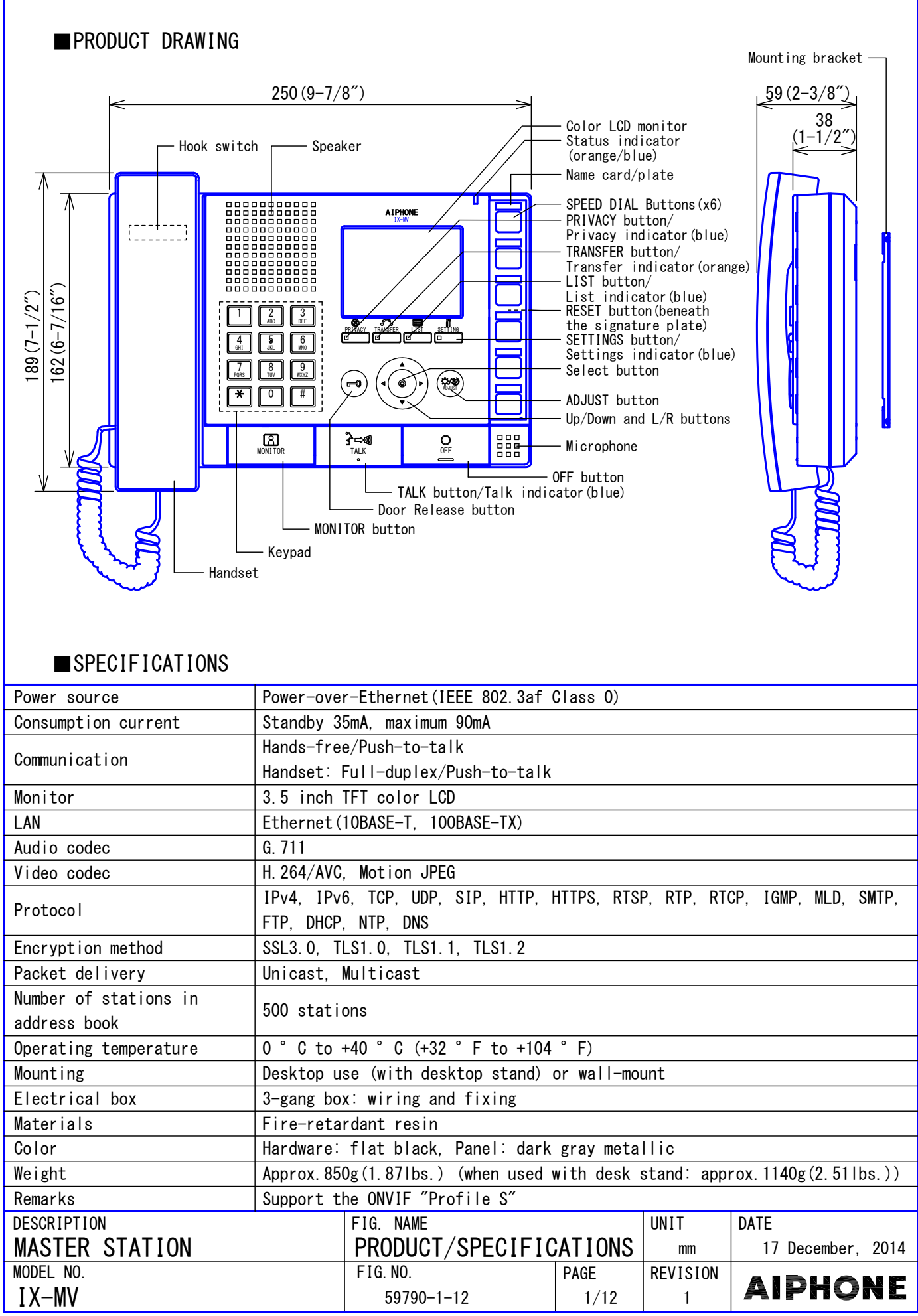

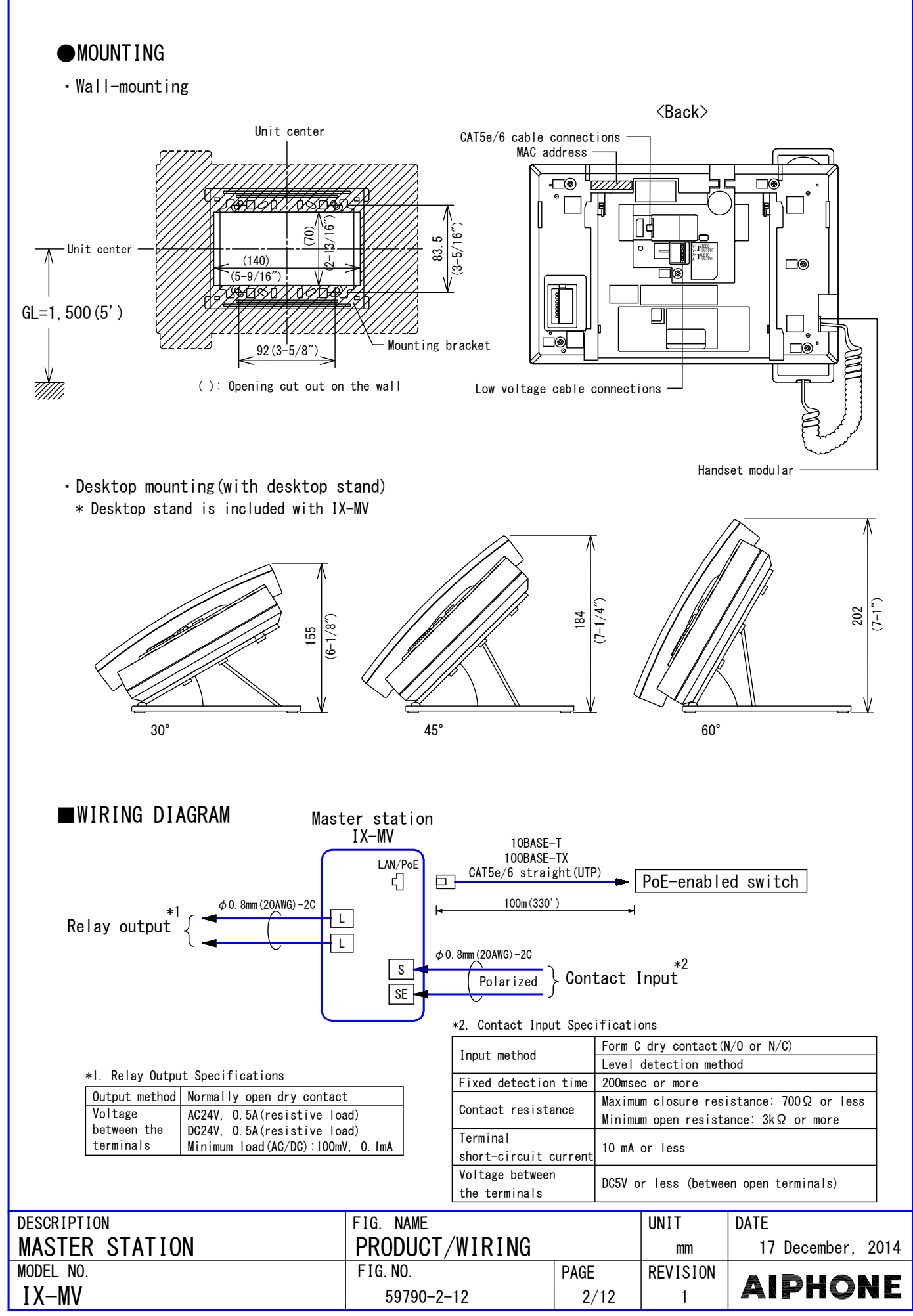

<sup>9330</sup>E

### ■RESTRICTIONS

- A PoE-compatible switch must be used as the switch (hub) for station connection.
- A computer is required to make system settings. cannot be transferred to IX Support Tool. The IX Support Tool is recommended to manage settings. IX system can be configured in one of the two methods, "IX Support Tool" application or Web browser. Once the system has been configured through a browser, the settings
- Due to handsfree auto voice actuation system, smooth voice switching may be hindered by voice strength of the opponent or ambient noise, etc.
- When set only Push-to-talk mode, all communication, including the use of the handset, will be Push-to-talk.
- A door station cannot be monitored during a call or communication. ●
- You cannot transfer calls that have already been transferred. ●
- Specific outgoing or incoming call records cannot be saved.
- might make a short wait before communication starts. ● Depending on the system configuration, there are cases when the response by the master station
- While updating the System settings, stations unavailable.
- Data on unused units must not be saved in the address list. ●

### **EXPLOSEMENT IONS ABOUT THE NETWORK**

- Connection cannot be made over the Internet (global IP network).
- We do not recommend using a wireless LAN as it may not operate correctly due to security issues or communication speed delays.
- automatic IP address assignment through DHCP or stateless automatic setup. • The procedures used for making network settings differ depending on the availability of
- For IPv4 Address with DHCP, due to the architecture of the IX system, DHCP configuration is only recommended for network environments utilizing managed (static) IP address leasing.
- For stateless IPv6 Address, do not change the prefix of the device so that it cannot transmit Router Advertisement (RA).
- only recommended for network environments utilizing managed (static) IP address leasing. For IPv6 Address with DHCP, due to the architecture of the IX system, DHCP configuration is ● The DUID of the device: 00030001 + MAC address
- Depending on the network environment and computer, prior arrangements and setup operations involving the network administrator might be necessary.
- Download the Settings data and store it at a safe location. Otherwise, it may become impossible to restore the settings after fixing a failure.
- Make sure not to use duplicate file names when saving data.
- Depending on the network environment, operation delays might occur. ●
- Some time might be required for picture transmission or paging over a network.
- lower frame rates, or other loss of correct operation might occur. Depending on the network environment or other factors, audio or video dropout, delays, ●
- The protocols used by this system must be supported. IPv4, IPv6, TCP, UDP, SIP, HTTP, HTTPS, RTSP, RTP, RTCP, IGMP, MLD, SMTP, FTP, DHCP, NTP, DNS
- The network bands used by each device are as follows. G.711:64kbps x 2(in communication), 64kbps x stations(on page) H. 264: 64kbps - 2048kbps
- IPv4 and IPv6 cannot be mixed in the same system.
- an environment that does not reject IGMPv3 or MLDv2. When using multicasting for web-setup network-camera searches, video, or audio, use in ●

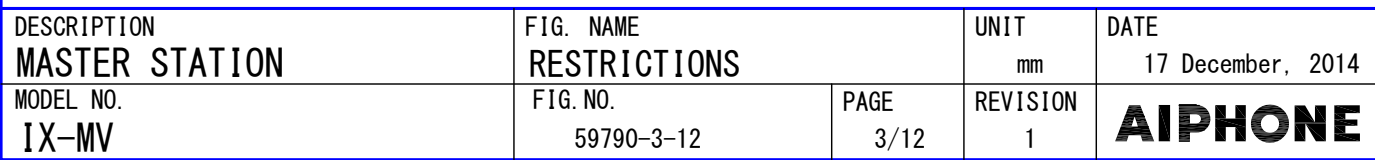

#### Privacy: This feature prevents an in-coming message from being heard when auto answer feature answered automatically. Auto answer: When auto answer is enabled, an individual call from another Master Station will be and holding privacy button. Microphone mute: During the talking, the microphone can be turned off on the station by pressing is enabled. Monitor the door station: Door station video and audio can be monitored. ● Monitor Monitor a network camera: Monitor video from a network camera. Master Stations cannot be monitored. Individual Call: Call a specific station. Contact input. Contact input calls can not be made to door stations. ● Calling ● Answer and communication ■FUNCTIONS ● Transfer Group Call: Make an outgoing call to all stations that belong to the selected group. Contact input call: Make an outgoing call to all stations that belong to the selected group by Push-to-talk: This communication system sends speech while the "Talk" button is pressed. Group calls can not be made to door stations. Transfer calls (during communication): Transfer an answered call to another master station. Group calls can not be made to door stations. Absent transfer: Activate absent transfer, the incoming calls is sent to another station automatically. Group calls can not be made to door stations. Schedule transfer: A call can be transferred automatically, according to a schedule. Delay transfer: Incoming calls can be transferred to another station automatically when not answered within a set period of time. Group calls can not be made to door stations. ● Paging Paging a group: Send a page to all stations that belong to a selected group. Paging all stations: Send a page to all stations that are registered on this device. ● Others Unlock a door: Unlock an electric lock while receiving an incoming call, during communication, or during monitoring. Note) Unicast can reach up to 50 stations. Up to each 20 incoming/outgoing call records are stored. Station monitoring is not logged in the history. The event notification can be received from a network camera. Adjust video to enhance visibility: The image will be adjusted to back light compensation and night correction. Send e-mails: An e-mail can be sent to pre-registered e-mail addresses when triggering event occurs. ● Indicators **Status** Status Standby (Depends on setting) During communication **Description** Device error Booting Firmware version upgrading Calling destination busy Initializing Privacy indicator In privacy mode Orange flashing | Communication failure Name Blue light Orange flashing **Transferring** Talk indicator **Transfer** Hands-free or push-to-talk indicator Name Status Description **Status** indicator transmission

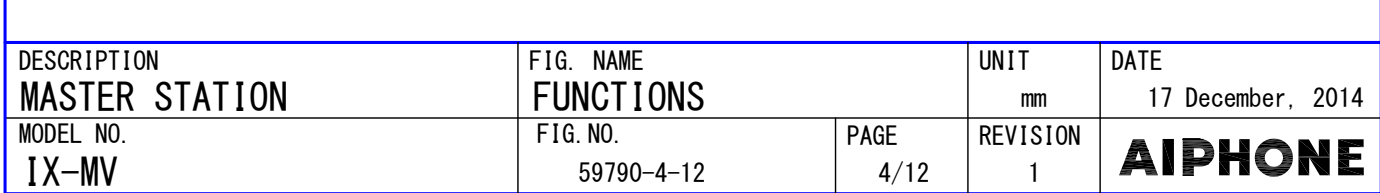

Blue light Orange light

List indicator Setting

indicator

indicator

Missed call

Blue flashing

Incoming calling

or paging calling

Outgoing calling, monitoring,

Setting absent transfer

In list mode

In settings mode

# ■SETTING

• Settings (on the device)

Configure the monitor and button operation for this device.

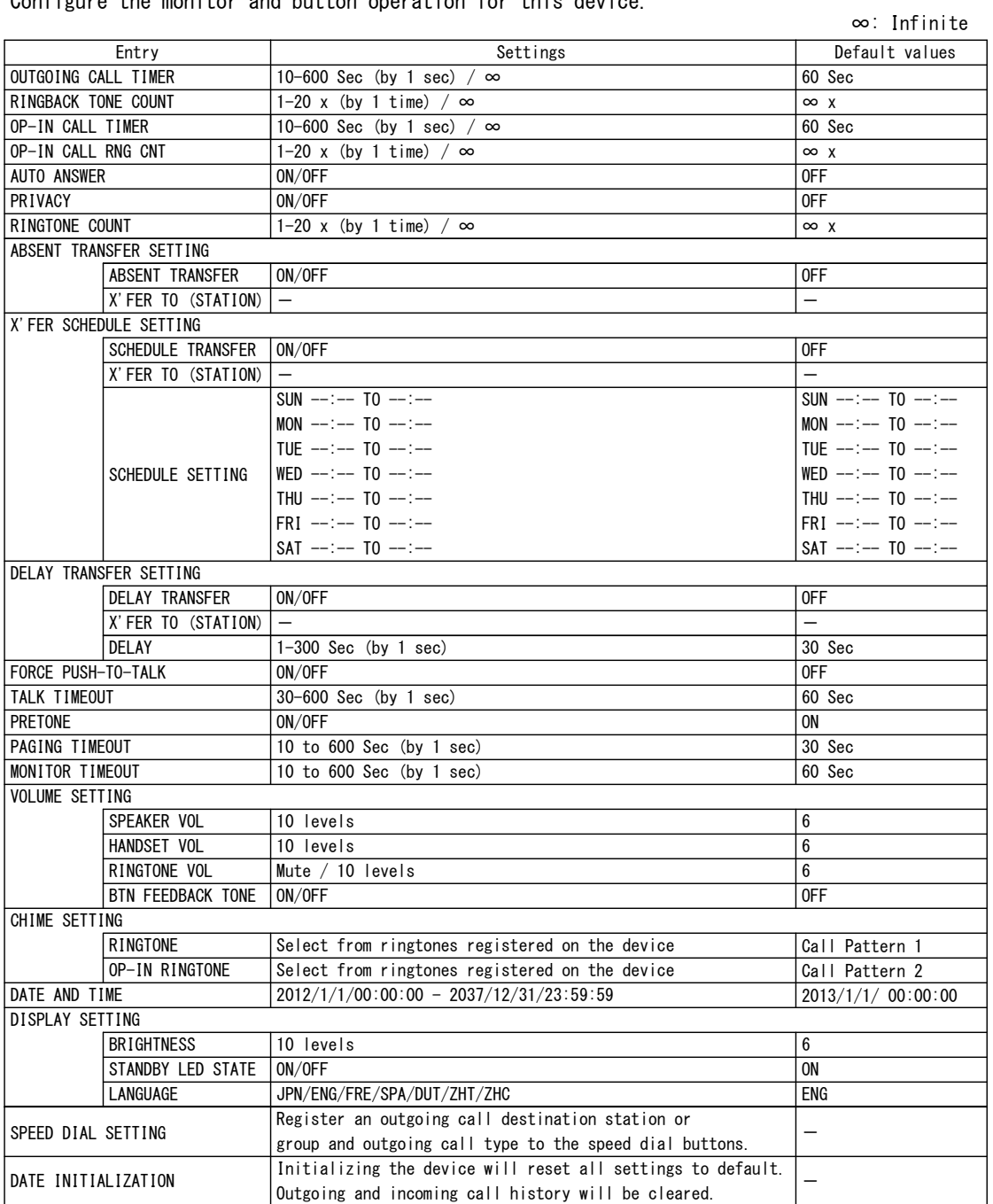

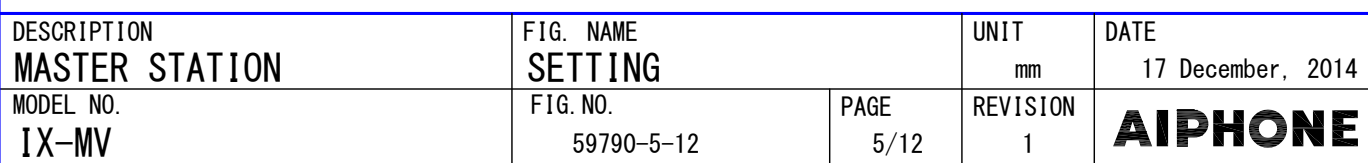

### WEB setting (on the computer) ●

Connect to the same network as the device and manage the settings from PC web browser. The PC should meet the following requirements to be capable of configuring the system.

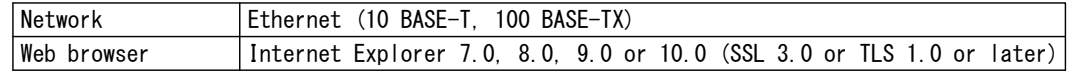

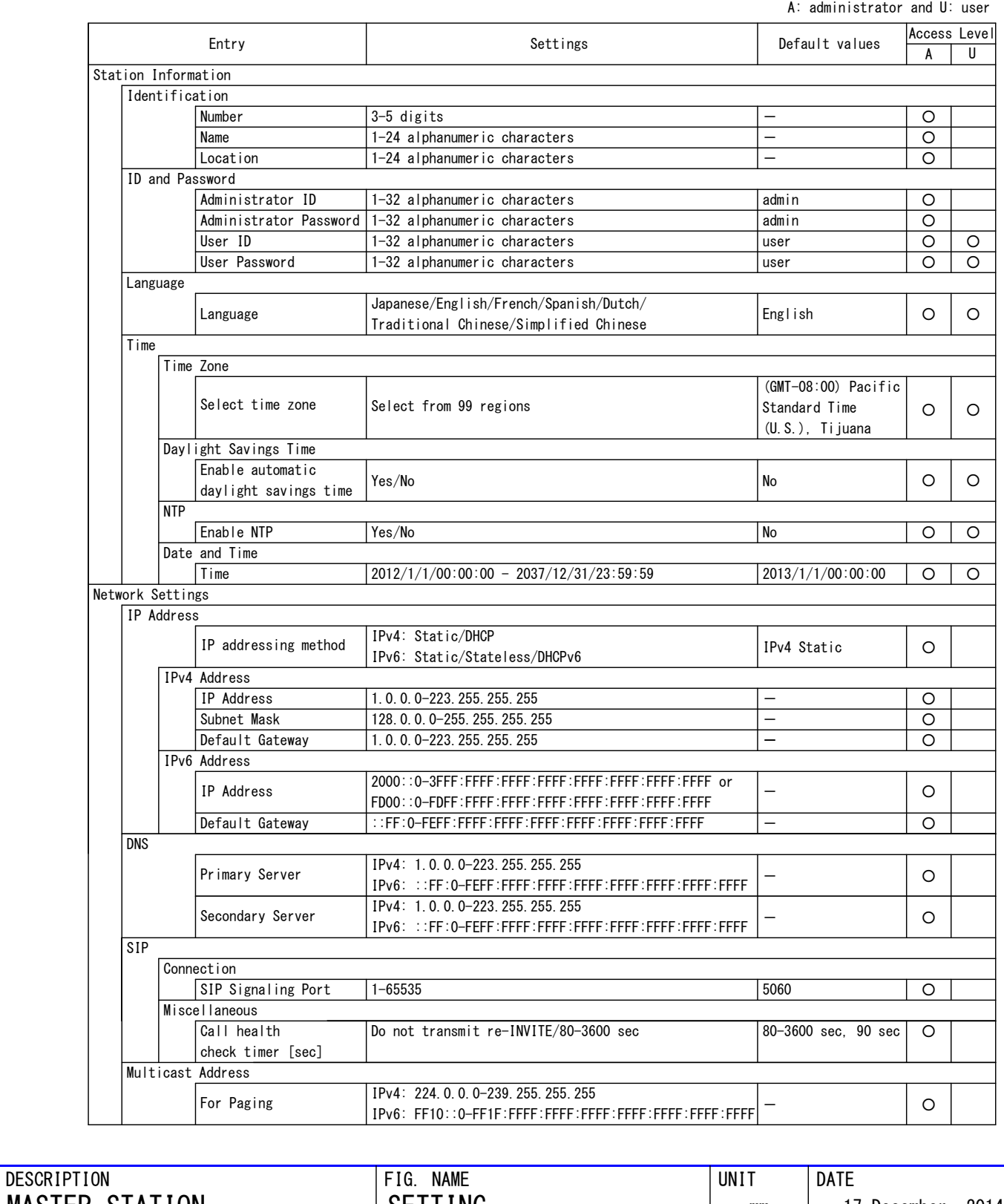

MASTER STATION 17 December, 2014 SETTING mm MODEL NO. REVISION F I G. NO. PAGE **AIPHONE** IX-MV 59790-6-12 6/12 1

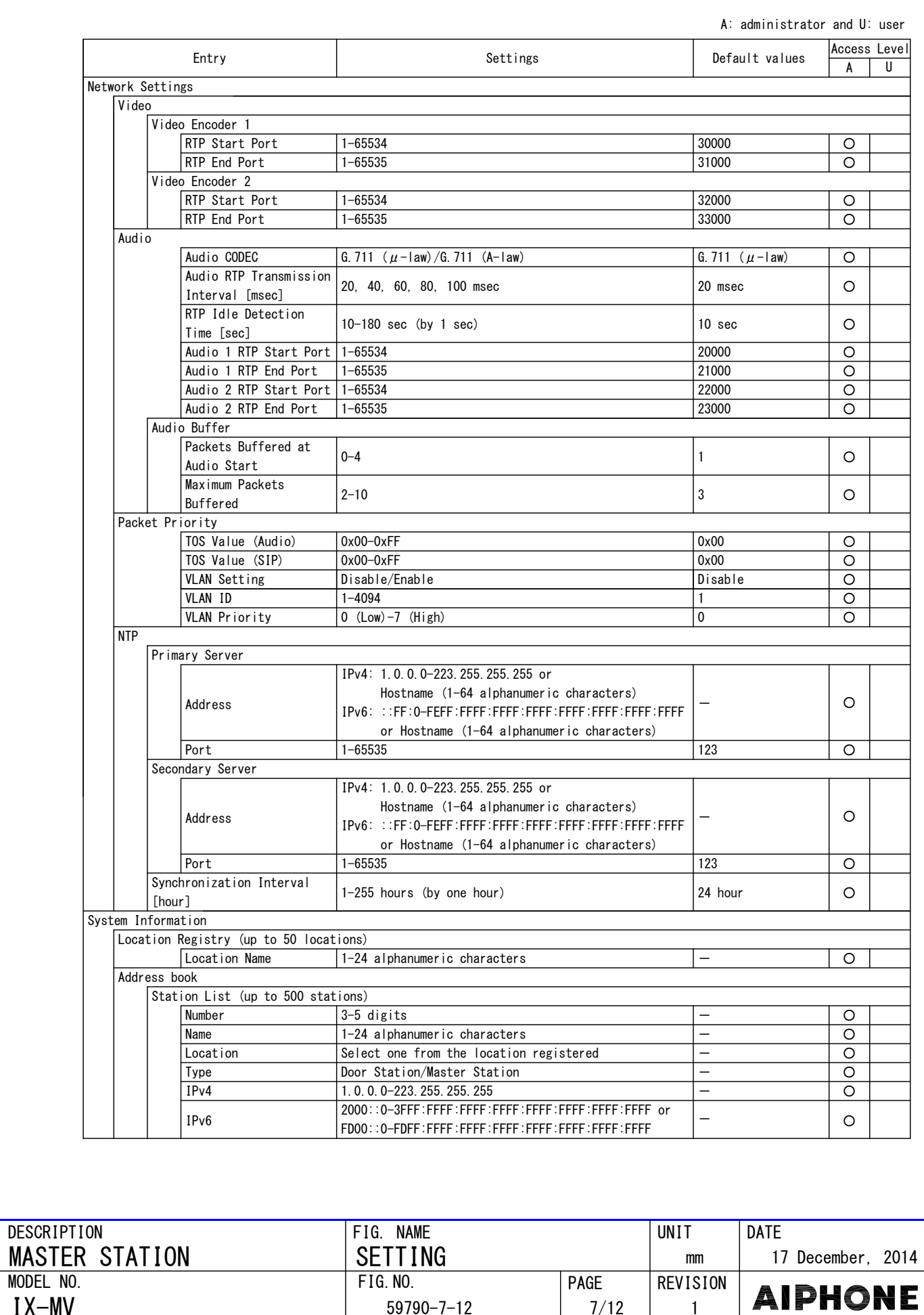

7/12

59790-7-12

1

M O D E L N O .

IX-MV

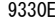

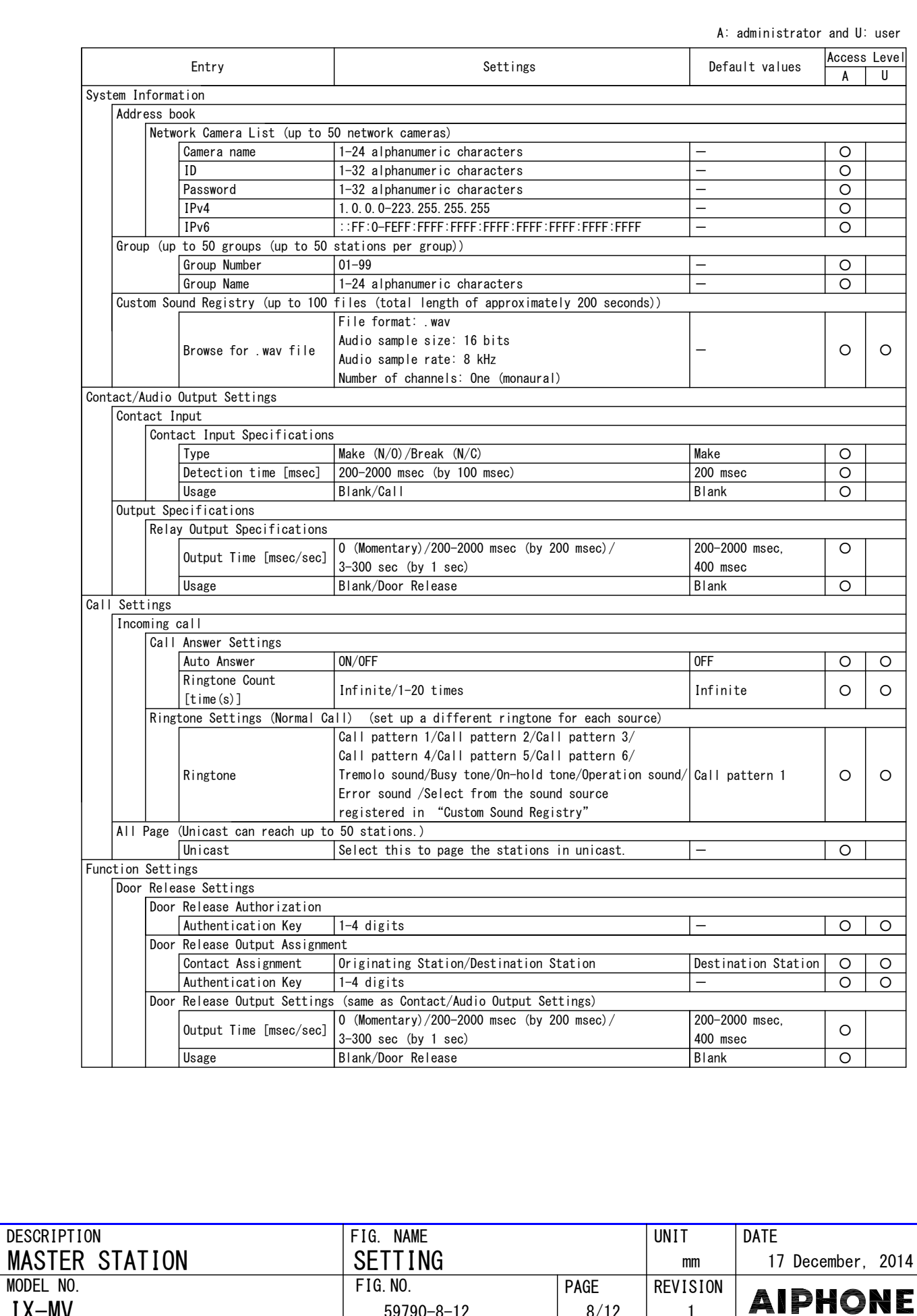

8/12

59790-8-12

1

M O D E L N O .

IX-MV

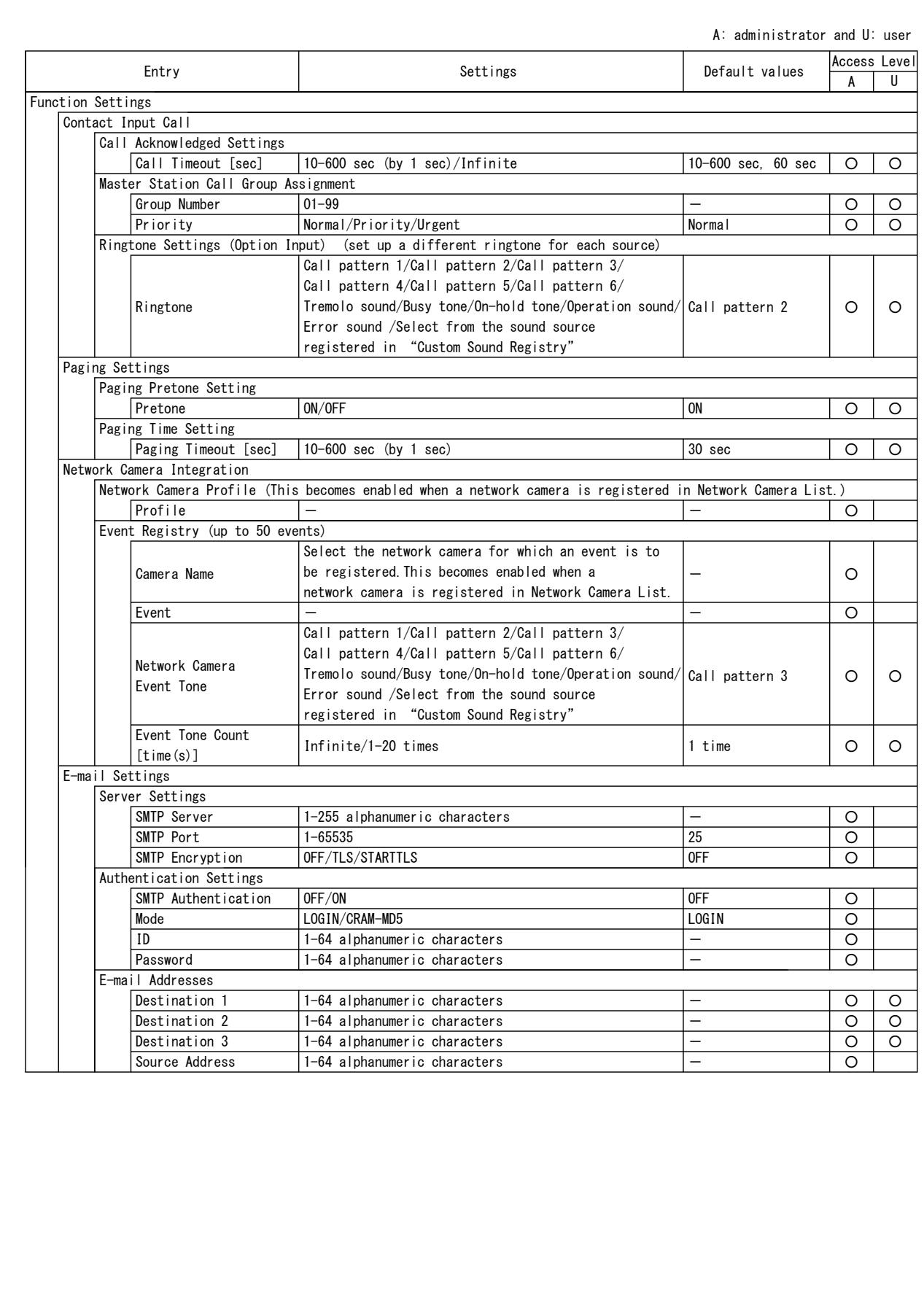

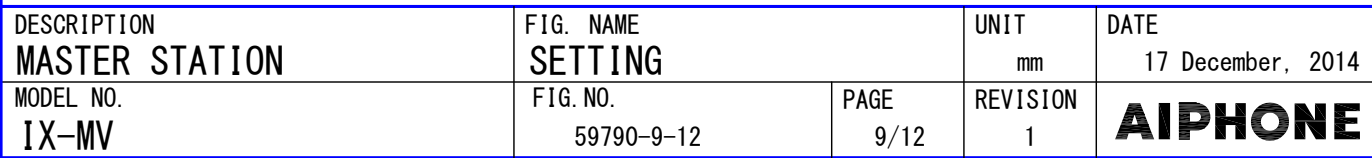

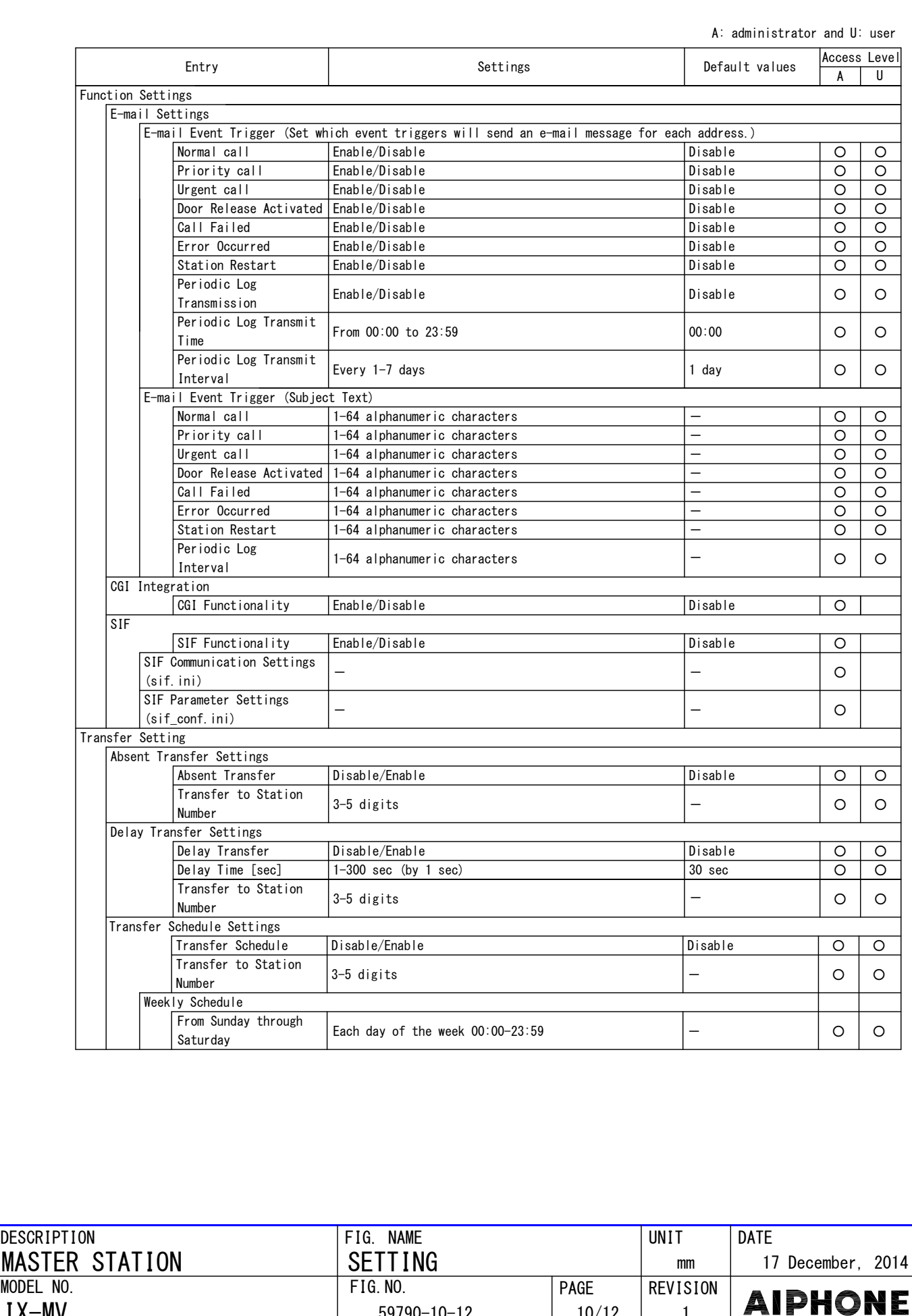

 $10/12$ 

59790-10-12

IX-MV

 $1<sup>1</sup>$ 

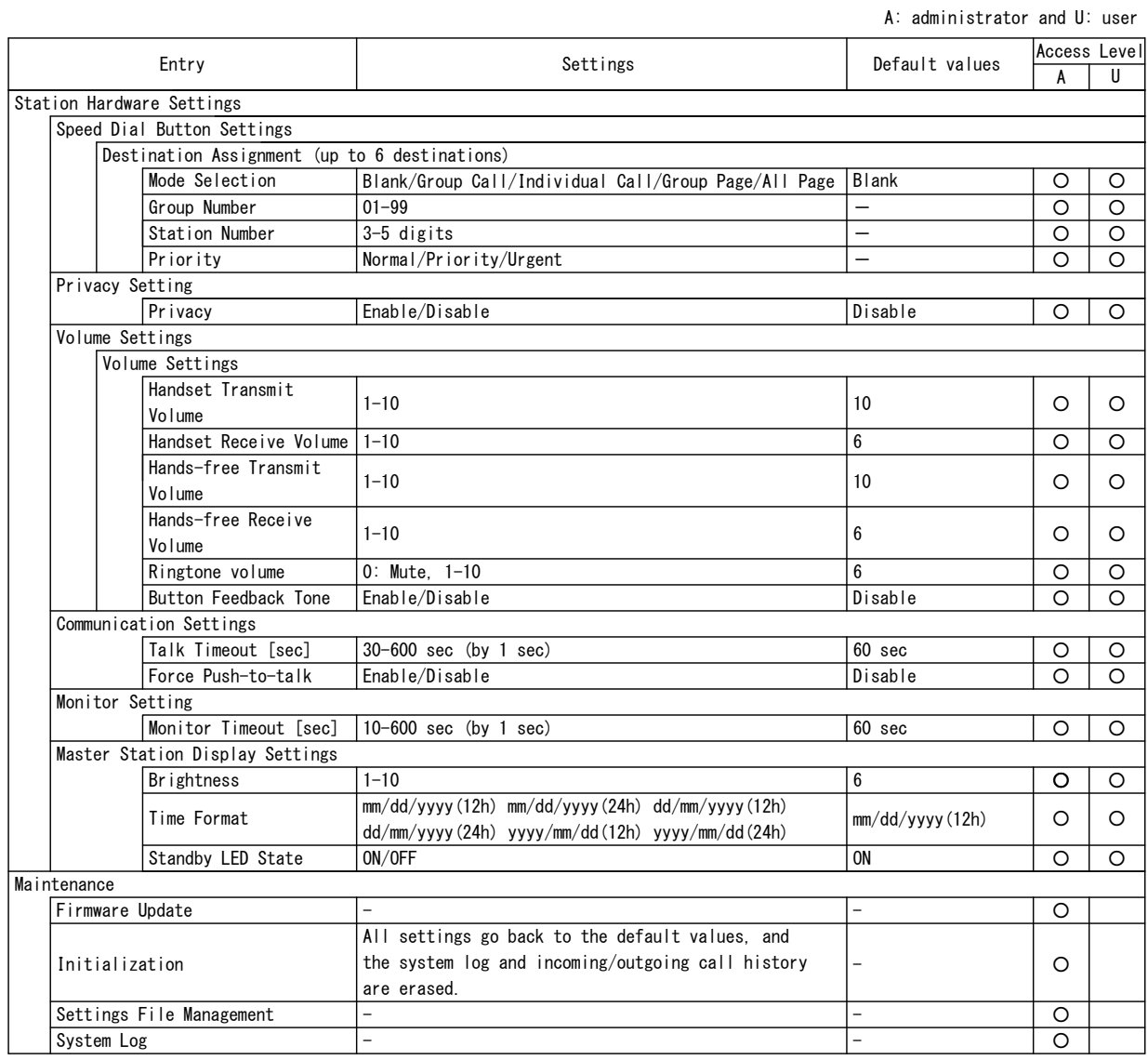

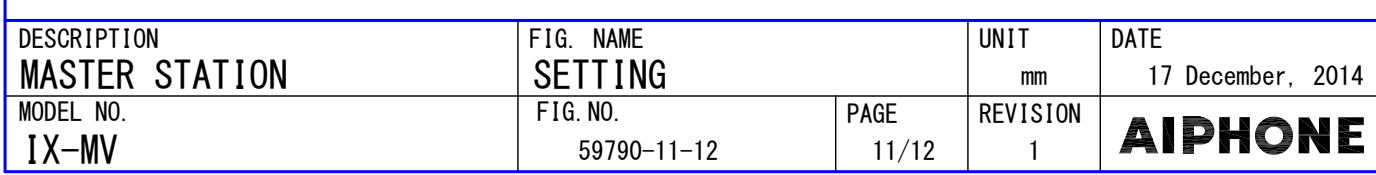

### ■IX Support Tool

Install the application on a PC from the DVD-ROM that comes with the Master Station .

### ●System requirements

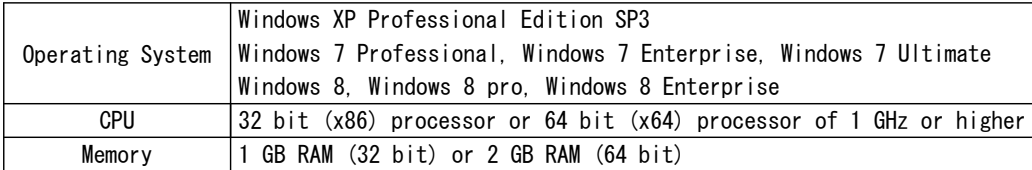

### ●FUNCTIONS

- Settings (Table View): All stations in the system can be configured from the Settings window.
- Settings (Station View): Configure each station in the system individually.
- Setting File Download: Store the Settings File
- Setting File Upload: Upload the Settings File
- Station Search: Search the stations in IX System connected in the network to show the list.
- Station Replacement: Use this feature to replace a station.
- Restore System Settings: If the setting file is lost, the setting file can be restored.
- Line Supervision: Monitor the stations in the system for any failure. ●
- Line Supervision Log: Check the Line Supervision Log for any device error or a communication error.
- Update Firmware: Update the firmware for the station. ●

## ●RESTRICTIONS

• If the station was configured or modified using the web interface, the setting file cannot be downloaded using the IX Support Tool.

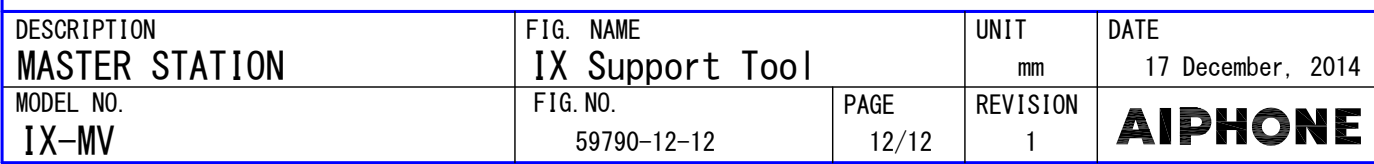